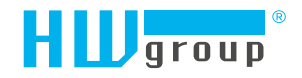

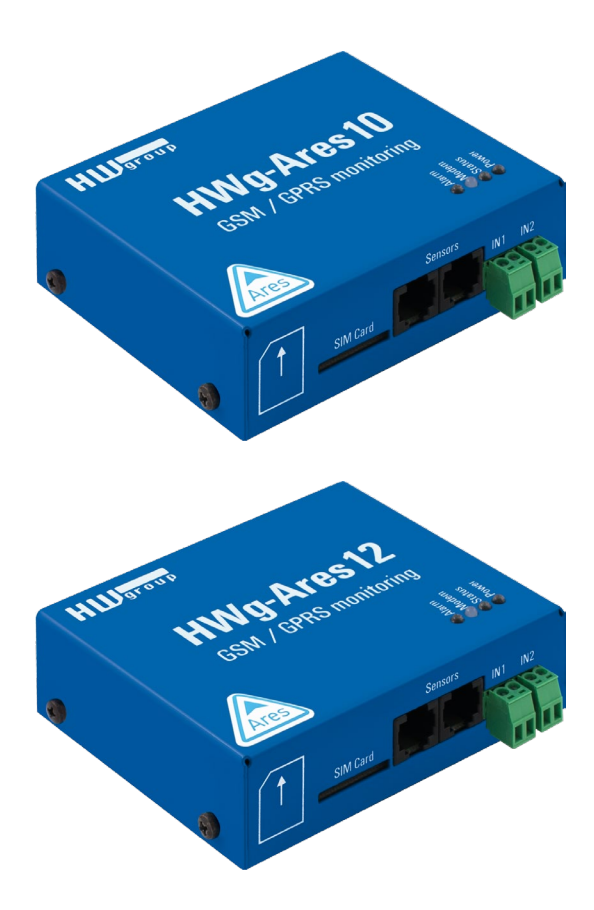

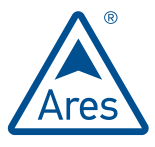

Ares 10/12 - First steps

# Description of connectors and connections

### *LED indicators*

- *Alarm (red)* indicates alarm status. One or more sensors read outside of the allowed range, or an alarm at one or more inputs (2× Digital Inputs or external power supply indication).
- *Modem (blue)* informs about GPRS connection.
- *Fast blinking* GPRS connection is being established.
- *On* connection established.
- *Slow/occassional blinking* communication takes place.
- *Status (yellow)*
- *Fast blinking* GSM connection is being established.
- *Blinking 1× / second* device works normally.
- *Power (green)* power is connected. Blinks when the device runs on battery\*.

#### *Inputs*

2× Digital Input for connecting a voltage-free (dry) contact. Logic 0 (contact open) when the resistance between terminals is greater than 15kOhm. Logic 1 (closed contact) when the resistance is less than 2.7 kOhm. Resistances between these values are undefined.

#### *Power*

Power supply 9-30V/500mA can be connected to the power terminals or the power barrel connector. The terminals and the connector are interconnected and can NOT be used to connect two different power sources (e.g. adapter and back-up battery\*).

### *Sensors*

2× independent port for connecting 1-Wire sensors, with support for 1-Wire UNI. Each port can be connected to a bus, maximum length is 60m. The total number of supported sensors is a device-wide limitation, the sensors can be connected to one port or distributed among both ports in any way.

**Caution:** *Depending on the consumption of connected sensors the use of an active hub may be necessary – see chapter 1-Wire UNI Sensors.*

### *Sim Card*

Standard Plug-in SIM.

### *GSM*

SMA connector for an external antenna. The external antenna needs to be QuadBand-capable and equipped with a male SMA connector. External antenna is required for proper operation of the device.

*\*Applies to Ares 12 only.*

*Identical for Ares 10*

Tollon

**A 2882** 

 $\cdot$   $\circledcirc$ 

**HWg-Ares12** GSM / GPRS monitoring

 $\pm 0$  $\overline{\odot}$  in

**HIL**<sub>group</sub>

 $\bullet$ 

Ø  $\varnothing$ 

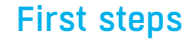

Connect Ares to PC with an USB cable and open the ARES disk that appears. Double-click the AresConf application to start it. The *General* tab appears and shows the device status:

### General

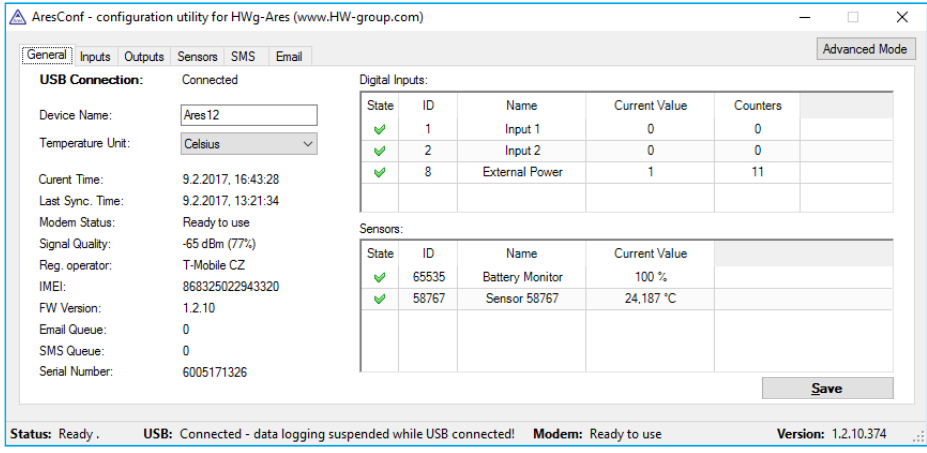

### **Note: In case the SIM card is PIN protected please enter it according to page 7 of this guide.**

This tab gives information about sensors and digital inputs, together with graphical symbols for quick overview. You can set the *Device Name* and the unit of temperature (°C, °F, K) here. The temperature unit changes about 5 seconds after pressing *Save*.

When starting the device for the first time, pay attention to the mobile network connection and signal strength information. If the signal is too weak, relocate the antenna. If the modem is unable to log in to the GSM network, check the PIN security code settings of the SIM. For details, see *Advanced settings*.

All deviations from normal are indicated graphically:

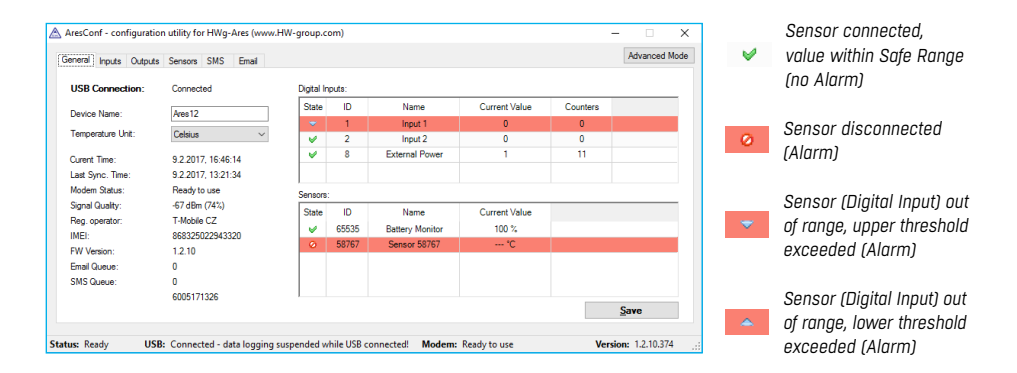

# Digital Inputs

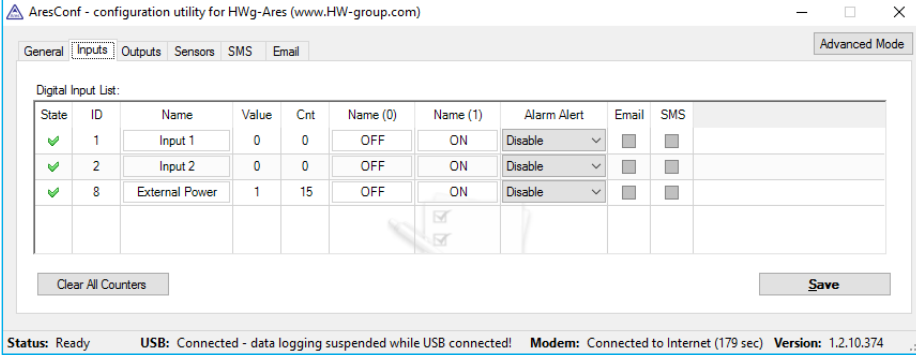

Use this tab to configure basic properties of digital inputs:

- *Clear All Counters* sets all counters to zero value.
- *Save* saves all changes.

### **Sensors**

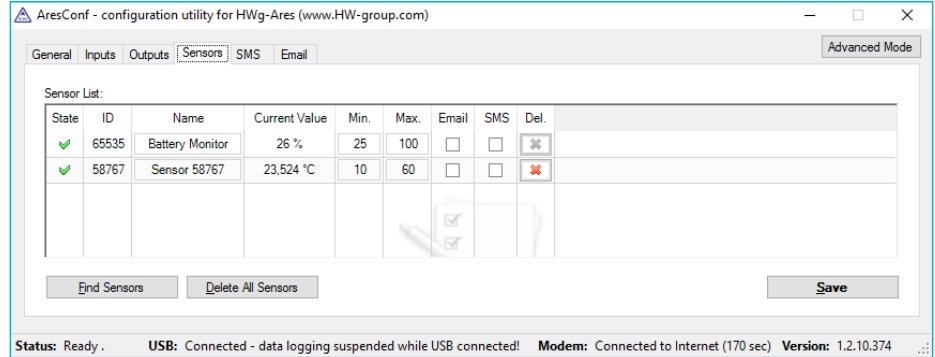

Use this tab to configure basic properties of sensors:

- *Del* removes the sensor from the list (e.g. when the sensor is disconnected). If the sensor remains physically connected, it will be detected again when the Ares unit is restarted. Sensor no. 65535 is a system entry and cannot be deleted.
- *Find Sensors* detects all connected sensors. By default, sensors are detected only when the unit is powered up. Sensors connected later must be discovered manually. Detected sensors are automatically added to the list.
- *Delete All Sensors*  deletes all discovered sensors. Sensor no. 65535 is a system entry and can't be deleted.
- *Save* saves all changes.

# **SMS**

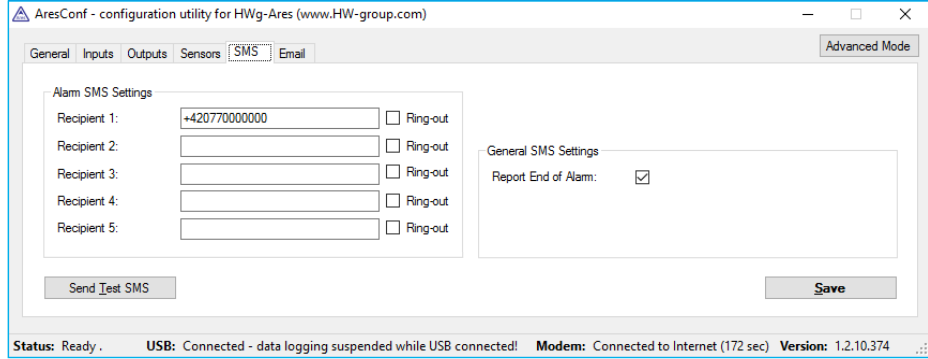

Use this tab to configure alarm text message (SMS) recipients. Each recipient phone number is also authorized to request information from Ares by dialing the unit's phone number and to send SMS commands without a password (see *Advanced settings*).

- *Recipient 1-5* phone numbers where to send alarm text messages (SMS).
- *Ring-out* upon alarm, dial the given number. The phone rings for 15 seconds, or until the call is refused.
- *Report End of Alarm* users will be also informed when an alarm ends (global setting).
- *Send Test SMS* sends a test SMS to all configured numbers.
- *Save* saves all changes.

# Email

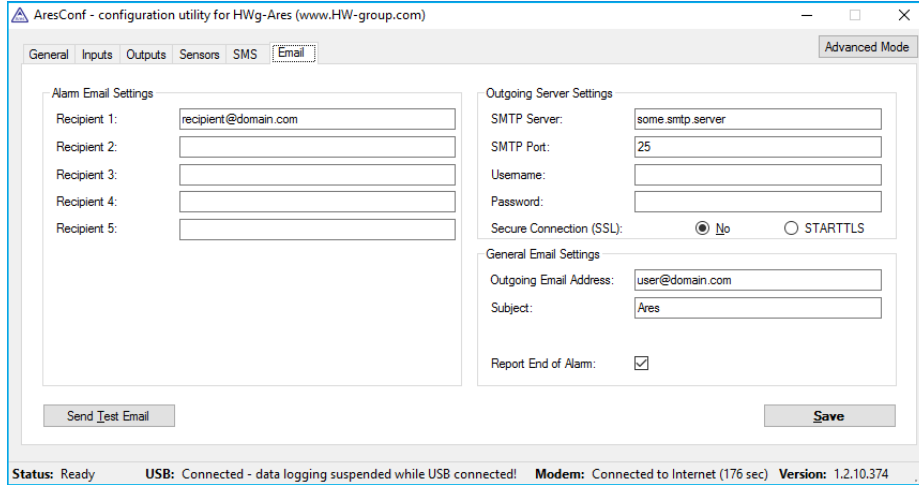

Use this tab to configure alarm e-mail recipients and parameters.

- *Recipient 1-5* e-mail addresses of recipients for alarm e-mails.
- *SMTP Server* IP address or host name of the SMTP server to use for sending e-mail.\*
- *SMTP Port* TCP port where the SMTP server listens.\*
- *Username* username for authentication to the SMTP server.\*
- *Password* password for authentication to the SMTP server.\*
- *Secure Connection (SSL): No/STARTTLS* enables encrypted authentication.\*
- *Outgoing Email Address* sender e-mail address. E-mails will be sent to the recipients from this address.
- *Subject* subject prefix. Useful for adding a keyword to the e-mail subject in order to simplify mail filtering.
- *Report End of Alarm* users will be also informed when an alarm ends (global setting).
- *Send Test Email* sends a test e-mail to all listed recipients.
- *Save* saves all changes.

*\*Ask your network administrator or mobile carrier for this information.*

# GPRS/Internet

In case the SIM card is PIN protected switch AresConf to the *Advanced Mode* by clicking the button in the upper right corner. Enter the PIN code on the *GPRS/Internet* tab and click *Save*.

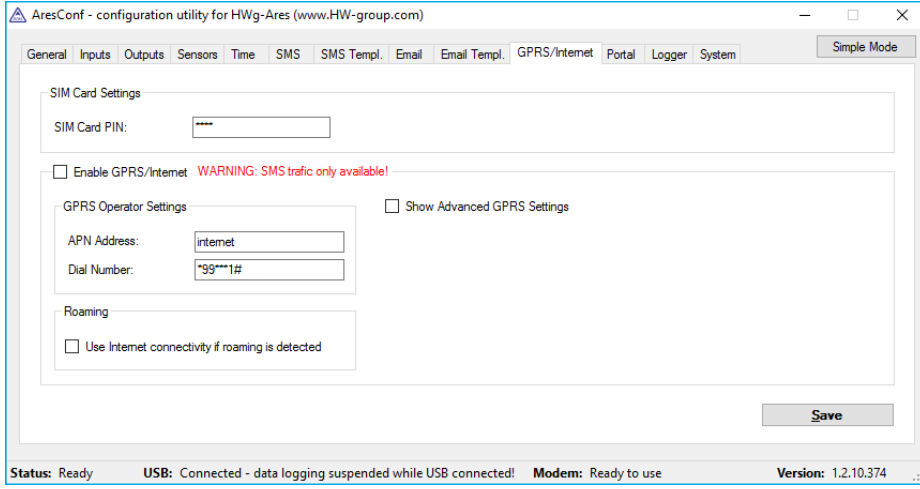

Switch to the *System* tab and restart the device by clicking the *Device Restart* button. Continue on page 3.

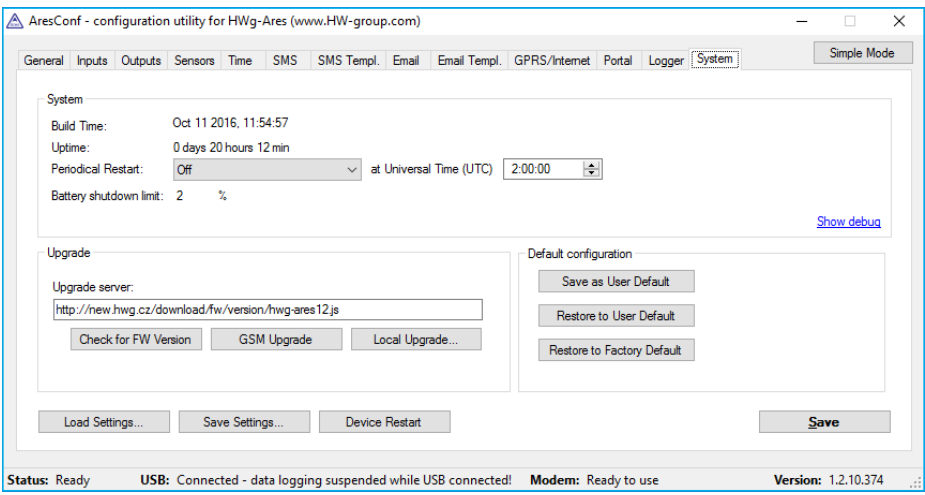

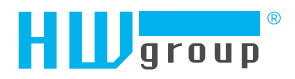

HW group s.r.o. Formanská 296 Praha 4, 149 00 Czech Republic

Phone: +420 222 511 918 Fax: +420 222 513 833

www.HW-group.com